- **4 : Elaborazione DEM (1/2)**
- **Si carichi il layer DEM100R e si traformi in un raster con le seguenti caratteristiche:**
- **L'immagine raster ha un pixel di 100x100 m e gli estremi dell'immagine sono: Ovest 1589000, Est 1619000, Nord 4749000, Sud 4728000. L'immagine risulterà di 300x210 pixel.**
- Tl cictama di rifarimanto à FPSG: 301 **Il sistema di riferimento è EPSG: 3003**
- **Il contenuto dei pixel dell'immagine è:**
	- **0 se la pendenza è < 3%**
	- І 50 кі політійна о у— **1 se la pendenza è >= 3% e < 10%**
	- 1 50 IA NOMMONIA O 3 ILLIA O 4 ZI **3 se la pendenza è >= 10% e < 20%**
	- **5 se la pendenza è >= 20%**
- **Si rappresenti l'immagine risultato con colori adeguati, considerando che il valore del pixel esprime un "rischio di incendio"**

**Può essere utile scaricare il plugin Slicer (vedi slide successiva)**

**Salvare l'immagine per esercizi successivi (nome suggerito RiscIncPendenza)** 

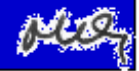